### **La potencialidad del software de visualización y modelado molecular en la enseñanza universitaria. Una experiencia con alumnos ingresantes de carreras afines a la Química.**

**Victorio A. Marzocchi (1), Luis A. Marino (2) Miguel A. D´Amato (3) y Nicolás Vanzetti (4)**

(1) (3) (4) Facultad de Ingeniería Química, Universidad Nacional del Litoral Santiago del Estero 2654, (S3000AOM) Santa Fe, Argentina  $^{(2)}$  Facultad de Humanidades y Ciencias, Universidad Nacional del Litoral Ciudad Universitaria, Paraje El Pozo S/N, (S3000AOM) Santa Fe, Argentina

 $^{(1)}$  Instituto de Tecnología Celulósica/PI:56-273, FIO, UNL, [vmarzocc@fiq.unl.edu.ar](mailto:vmarzocc@fiq.unl.edu.ar)

(2) Departamento de Ciencias Naturales/PI:53-256, FHUC, UNL, [lmarino@fiq.unl.edu.ar](mailto:lmarino@fiq.unl.edu.ar)

 $^{(3)}$  Instituto de Catálisis y Petroquímica/PI:53-273, FIQ, UNL, [mdamato@fiq.unl.edu.ar](mailto:mdamato@fiq.unl.edu.ar)

<sup>(4)</sup> Estudiante de Ingeniería Química//PI:56-273, FIQ, UNL, [nvanzetti@gmail.com](mailto:nvanzetti@gmail.com)

#### **Resumen**

Recientemente, en la Facultad de Ingeniería Química de la UNL, se han introducido dos software de visualización y modelado molecular - el Gabedit y el Jmol - en la asignatura Informática que se imparte para alumnos ingresantes. El Gabedit es un editor libre de moléculas en 3D provisto de un avanzado constructor de moléculas en entorno gráfico y el Jmol es una aplicación Java que incluye un visor 3D con visión estereoscópica. Las libertades de las licencias de uso de los programas seleccionados han permitido su instalación legal en todos los gabinetes informáticos asegurando condiciones de libre disponibilidad para todas las tareas docentes realizadas en los mismos y potenciando nuevas iniciativas con estas TIC en otras asignaturas del tercio inicial de las carreras. Los resultados de la encuesta realizada en el segundo cuatrimestre de 2012 entre los alumnos de carreras afines a la Química, confirman algunos resultados preliminares que fundamentan la aplicación de importantes iniciativas superadoras en curso: aumentar el tiempo dedicado a la enseñanza del editor molecular y buscar software libre alternativo en idioma castellano. Además, estos resultados indican que fue un acierto la inclusión del visor Jmol para visión estereoscópica usando económicas gafas 3D anaglifo.

**Palabras claves**: TIC, Gabedit, Jmol, modelos moleculares, educación en Química.

#### **Introducción**

El uso de software para examinar en forma interactiva modelos moleculares digitales 3D presenta ventajas bien conocidas para el estudio y la enseñanza de la Química y otras ciencias afines [1].

La tecnología de visualización molecular 3D ofrece amplísimas posibilidades para apreciar mejor el tamaño, el volumen y la disposición relativa de los átomos en el espacio; poder seleccionar partes de la molécula en tiempo real, girarlas, cambiar los colores representativos de los átomos ó el tipo de representación molecular: alambre, cilindros, bolas y varillas, esferas de Van der Waals, cintas; visualizar superficies de solvatación; medir ángulos de enlace y distancias interátómicas dentro de la estructura e identificar enlaces sencillos, dobles o triples u observar los puentes de hidrógeno, entre otras.

La visualización en 3D ha introducido profundos cambios en la manera de concebir la enseñanza, por lo que se ha ido incorporando como una poderosa herramienta en el proceso de enseñanza-aprendizaje de la Química [2], tendencia acelerada en los últimos años por las libertades y oportunidades que brinda el software libre que permite su instalación masiva en gabinetes informáticos.

Diferentes acciones llevadas a cabo en el ámbito de la Universidad Nacional del Litoral [3] y en la Facultad de Ingeniería Química [4,5] han concluido en el dictado a partir del primer semestre del 2012, dentro de la asignatura "Informática" para alumnos de primer año, de una clase sobre el uso del editor molecular Gabedit [6] y posteriormente a partir del segundo semestre de dicho año, del visualizador Jmol [7].

# **1. Marco teórico**

El proceso de aprendizaje de la Química se centra en dos grande aspectos de la materia que corresponden a escalas bien diferenciadas: cambios a nivel macroscópico y cambios a nivel microscópico o molecular. Estos cambios pueden representarse en forma cualitativa mediante el lenguaje y una simbología adecuada, y en forma cuantitativa aplicando lenguaje matemático.

El uso de modelos moleculares erróneos es una de las razones de las dificultades estudiantiles en el aprendizaje de la Química [8, 9]. A principio de los años 90 comenzó a popularizarse el uso de modelos moleculares digitales 3D usando una interfaz gráfica, lo que aplicado al proceso de enseñanzaaprendizaje de la Química ha producido profundos cambios que siguen en pleno desarrollo.

Los editores y visualizadores moleculares, permiten obtener modelos didácticos de las estructuras moleculares, mostrando fácilmente sus interacciones (enlaces puente Hidrógeno, fuerzas de Van der Waals), parámetros conformacionales (distancias y ángulos de enlaces) y otros aspectos como por ejemplo escala y accesibilidad.

El uso de simulaciones multimediales interactivas con modelos moleculares en un entorno abierto de aprendizaje, facilita en los alumnos la construcción de su propio conocimiento, mediante la indagación, la resolución de problemas, el razonamiento y el trabajo cooperativo [10, 11].

# **2. El software libre Gabedit**

El software Gabedit posee una interfaz gráfica de código abierto con la cual se pueden realizar una variedad de cálculos incluyendo soporte a la mayoría de los formatos de archivos de moléculas; la última versión estable a la fecha es la 2.4.0 y está en desarrollo permanente [12].

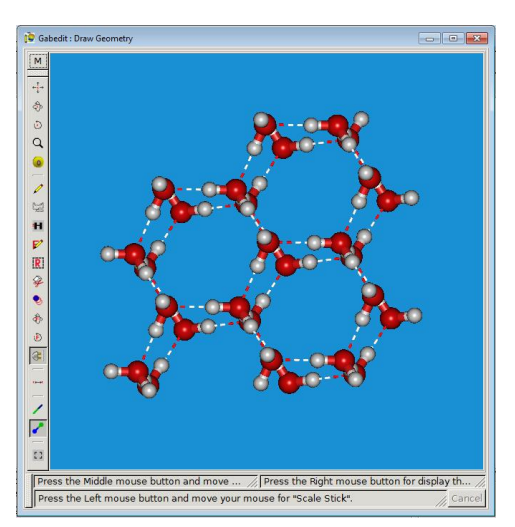

**Fig. 1**: Editor molecular Gabedit. Visualización de un cluster de agua en la ventana de dibujo.

Posee un potente "Constructor y Visualizador de Moléculas" con el que se logra un rápido diseño de moléculas, examinarlas en 3D y guardarlas en varios formatos. Dispone de herramientas para editar, visualizar, renderizar, analizar, convertir y animar moléculas (**Fig. 1**). Además de todas estas herramientas útiles para la visualización en 3D, el Gabedit puede calcular la energía de moléculas, optimizar estructuras químicas y realizar muchos otros cálculos de Química computacional [13].

# **3. El visor Jmol**

El Jmol es un programa que permite visualizar en 3D, estructuras químicas de compuestos orgánicos, cristales y biomoléculas. Es un software libre y gratuito, escrito en lenguaje de programación Java, multiplataforma y multiidioma; la última versión estable a la fecha es la 13.0 y cuenta con una amplia y activa comunidad de desarrolladores.

Este visor consta de varios componentes; entre ellos, el Jmol Applet, mini aplicación que puede integrarse en una página web y es compatible con los principales navegadores. Tiene bajos requerimientos de hardware y admite varios formatos de archivos, entre ellos el Protein Data Bank (PDB). Produce representaciones gráficas de alta calidad con variadas posibilidades de renderización y dispone de las opciones de giro automático y visión estereoscópica de las moléculas.

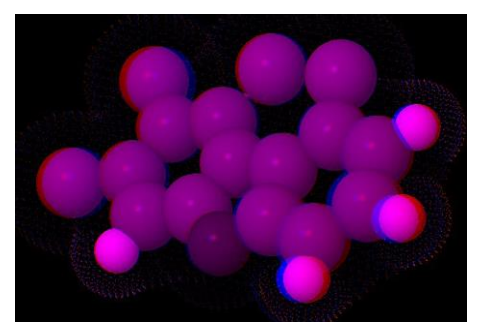

**Fig. 2:** Visor Jmol. Estereograma del tetracloro dibenzofurano para visión estereoscópica con lentes 3D anaglifo (rojo-azul).

La visualización de modelos moleculares en páginas web mediante Jmol Applet, es un recurso que facilita el estudio de la estructura molecular. Los modelos moleculares visualizados con este visor son "moléculas activas" ya que admiten distintas manipulaciones por parte del usuario mediante el teclado y el ratón, giros, desplazamientos, cambios de tamaño, tipo de representación molecular, resaltar la estructura secundaria de una proteína o el esqueleto de un ácido nucleico, medir distancias y ángulos, entre otras.

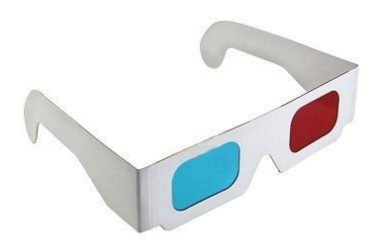

**Fig. 3:** Gafas filtro color rojo-azul para visión 3D anaglifo.

La visión estereoscópica, mediante el uso de anaglifos 3D, permite una mejor perspectiva espacial de la molécula. Los anaglifos se forman con dos imágenes superpuestas y ligeramente desplazadas (**Fig. 2**) que al verse con las gafas que utilizan filtros de colores (**Fig. 3**) para separar las imágenes, producen la sensación tridimensional. Para obtener las imágenes correspondientes para cada ojo se utilizan filtros de distintos colores (rojo-cian, rojo-verde o rojo-azul). Las ventajas de utilizar la técnica del anaglifo son su bajo costo y la posibilidad de proyectarlos sin necesidad de equipo especial; sus desventajas son la alteración de los colores y el cansancio visual que puede generar en algunos casos.

# **4. Metodología de la investigación**

Se realizó un estudio no experimental, transeccional, de carácter exploratorio, elaborando una encuesta basada en los trabajos de Brooke [14] y García Ruiz [15], que se aplicó a alumnos del primer año cursantes de carreras afines a la Química durante el segundo cuatrimestre de 2012, en la asignatura Informática (ver **Anexo**). La encuesta permitió efectuar un sondeo en los alumnos sobre:

- a) Si el editor y visualizador Gabedit les favorece elaborar modelos mentales a nivel molecular.
- b) La usabilidad del editor molecular Gabedit.
- c) Si el uso del Gabedit facilitaría el dictado de las asignaturas Químicas, propias de sus carreras y si además estarían dispuestos a usarlo.
- d) La efectividad del uso del visualizador Jmol, integrado a la clase, como simulador expositivo.
- e) Las actividades didácticas realizadas en la clase de Informática.
- f) El empleo para la enseñanza de la Química de las netbook distribuidas por el plan "Conectar Igualdad".

El instrumento se aplicó sobre un total de 83 alumnos que cursaron la asignatura Informática en el segundo cuatrimestre de 2012, pertenecientes a carreras afines a la Química (**Fig. 4**). El 47,6 % de los alumnos son mujeres y el 52,4 % varones, y la edad promedio de los alumnos es de 18,9 años.

# **5. Resultados**

Los alumnos encuestados tienen un promedio de 8,1 años de exériencia en el uso de distintos programas, lo que representa el 43% de su edad promedio.

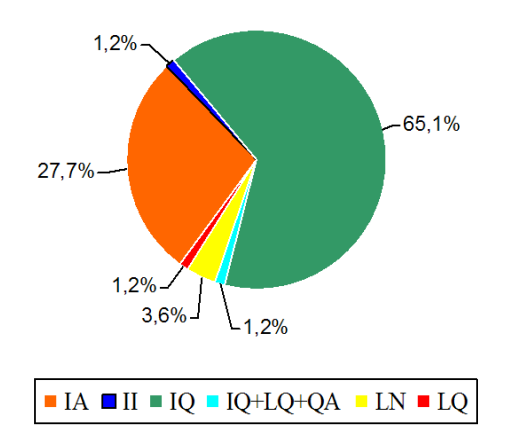

**Fig.4**: Disgregación de alumnos por carreras afines a la Química. IA: Ingeniería en Alimentos; II: Ingeniería Industrial; IQ: Ingeniería Química; LN: Licenciatura en Nutrición; LQ: Licenciatura en Química; QA: Químico Analista. **Fig. 6**: Tipo de modelos moleculares empleado

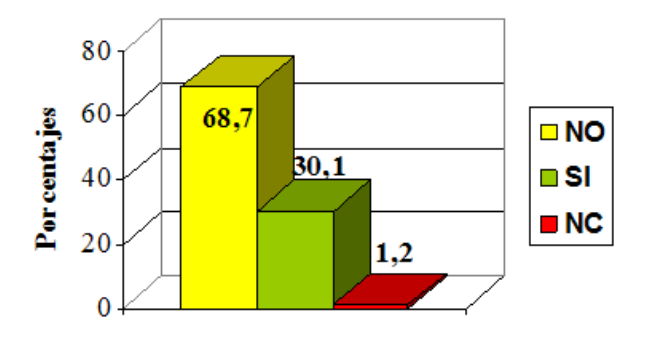

**Fig. 5:** Empleo previo de modelos moleculares. Alumnos de carreras afines a la Química.

Sólo el 30,1% de los alumnos ha empleado previamente algún tipo de modelo didáctico estructural (**Fig.5)** y un 14,5% ha empleado modelos digitales 3D (**Fig. 6).**

El detalle de la cantidad de alumnos y programas empleados por ellos con anterioridad se observa en la **Tabla 1**.

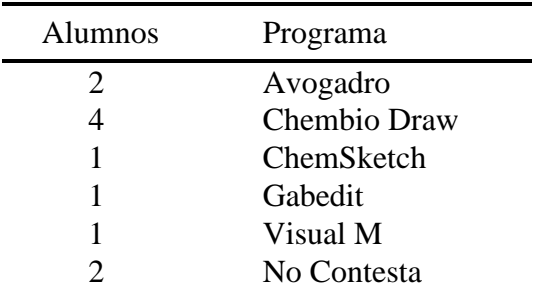

**Tabla 1:** Programas utilizados por los alumnos que han empleado modelos moleculares digitales 3 D.

Con la pregunta Nº 8 de la encuesta se analiza la variable "Identificación de las características estructurales de las moléculas" con relación a cuatro aspectos: geometría molecular, ángulos de enlace, longitudes de enlace y simetrías moleculares.

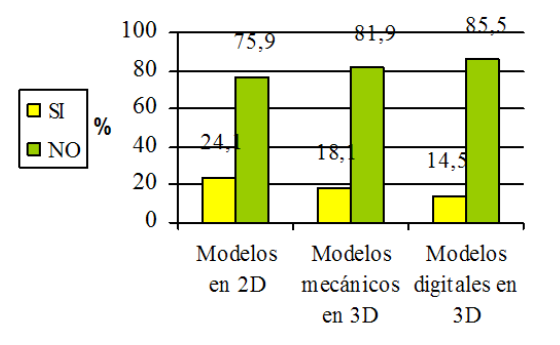

por los alumnos con anterioridad.

El instrumento se considera altamente consistente ya que los índices de Pearson ítem-total [16], tienen un valor mínimo 0,751 superior al mínimo de referencia 0,350 propuesto por Cohen y Manion [17]. El coeficiente α de Crombach 0,847 obtenido indica una alta confiabilidad de los datos recopilados. En la **Tabla 2**, se muestran los valores medios obtenidos para cada uno de los ítems evaluados.

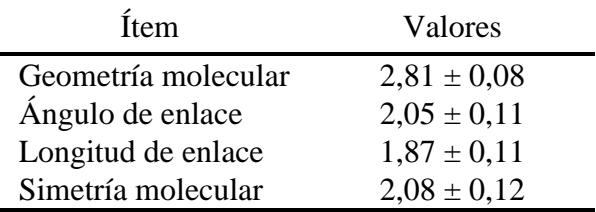

**Tabla 2:** Análisis de la variable "Identificación de las características estructurales de las moléculas" entre los alumnos de carreras afines a la Química. Categorías y códigos de análisis según la escala Lickert adoptada: Muy Fácil: 4; Fácil: 3; Regular: 2; Difícil: 1; No pude: 0.

De acuerdo a las preguntas  $N^{\circ}$  9 y  $N^{\circ}$  10, un 94,7 % de los alumnos que han cursado Química piensan que el uso de editores moleculares facilita la comprensión de fenómenos a nivel molecular y un 69,3 % de estos alumnos manifiestan no haber utilizado ningún modelo molecular (ni siquiera el 2D: modelos de lápiz y papel).

Las preguntas  $N^{\circ}$  11 y  $N^{\circ}$  12 de la encuesta permiten analizar la variable "Percepción de los aspectos estéticos del software", en base a los ítems: percepción de la tridimensionalidad molecular y calidad visual de las imágenes generadas por el editor Gabedit. Para este caso en análisis, la correlación Pearson ítem– total, arroja un valor mínimo 0,820 superior al valor mínimo de referencia 0,350 para cada ítem, y el coeficiente α de Crombach arroja un valor 0,634 correspondiente a una confiabilidad entre moderada y alta. De estos valores se puede concluir que los ítems cumplen con los requisitos de consistencia y confiabilidad para evaluar las variables.

En la **Fig. 9** se muestran los valores medios registrados para cada uno de los ítems evaluados.

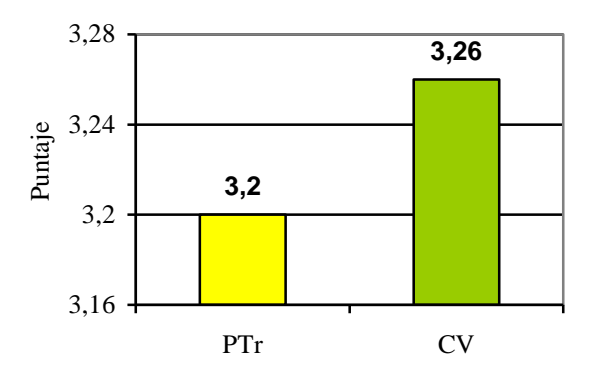

**Fig.9:** Variable "Percepción de los aspectos estéticos del software". Ítems: PTr: Percepción de la tridimensionalidad molecular; CV: Calidad visual de las imágenes. Categorías y códigos de análisis: Muy Buena: 4; Buena: 3; Regular: 2; Mala: 1; Muy mala: 0.

De acuerdo a la pregunta  $N^{\circ}$  13, un 77,1 % de los alumnos de carreras afines a la Química refieren que el empleo de los comandos del Gabedit les resultó entre fácil y medianamente difícil.

Las preguntas  $N^{\circ}$  14 y  $N^{\circ}$  15 evalúan la variable "Opinión de los alumnos respecto al uso masivo del Gabedit en la enseñanza de las Químicas", en base a los ítems: acuerdo en usar un visualizador molecular en las clases de Química y acuerdo en que el aprendizaje del Gabedit no presentaría dificultades en sus

compañeros. Los resultados correspondientes se pueden observar en la **Fig. 10.**

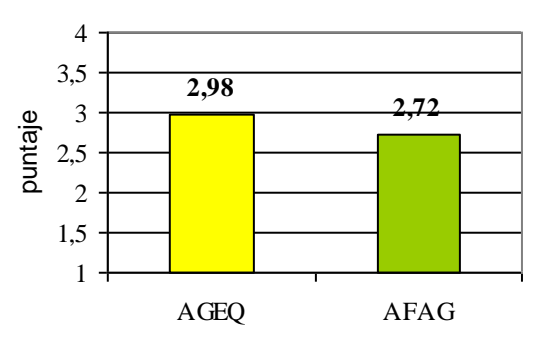

**Fig. 10: Variable: "Opinión de los alumnos respecto al uso masivo del Gabedit en la enseñanza de las Químicas".** Ítems: AGEQ: Acuerdo para seguir empleando el Gabedit en la enseñanza de las Químicas; AFAG: Acuerdo en que el Gabedit no presentará dificultad de aprendizaje en sus compañeros. Categorías y códigos de análisis según la escala Lickert adoptada: Muy de acuerdo: 4; Acuerdo: 3; Indiferencia: 2; En desacuerdo: 1; Totalmente en desacuerdo: 0.

En este caso la correlación Pearson ítem– total, arroja un valor mínimo 0,803 superior al valor mínimo de referencia 0,350 para cada ítem, y el coeficiente α de Crombach arroja un valor 0,512 correspondiente a una confiabilidad entre moderada y alta, concluyendo que los ítems también cumplen con los requisitos de consistencia y confiabilidad [16, 17].

Según la pregunta  $N^0$ 16, el 68,7 % de los alumnos visualizaron la molécula con el Jmol en su modo estereoscópico mediante anaglifo, usando pares de colores detallados en la **Fig. 11**. De dicho porcentaje solo el 71,9 % pudo distinguir correctamente los colores atómicos. Los alumnos se ubicaron a una distancia promedio del monitor de 50 cm, obteniendo una buena percepción en promedio de la tridimensionalidad con visión estereoscópica (pregunta Nº 17).

La proyección con visión estereoscópica en pantalla, se efectuó en un gabinete informático cuyas dimensiones son: 12 m de largo por 5,5 m de ancho y 2,55 m de alto. La habitación estaba convenientemente oscurecida y la primera fila de alumnos se

ubica a 3,5 m de la pared donde está centrada la pantalla de color blanco mate, de 1,70 m de ancho por 1,25 m de alto. Los alumnos se disponen en 6 hileras estando la última a 11 m de la pantalla. La proyección se efectuó con un cañón Hitachi de 4000 lúmenes y el ángulo visual de los alumnos (en relación a la perpendicular a la pantalla) varió entre los  $+54^{\circ}$  y – 54<sup>o</sup>.

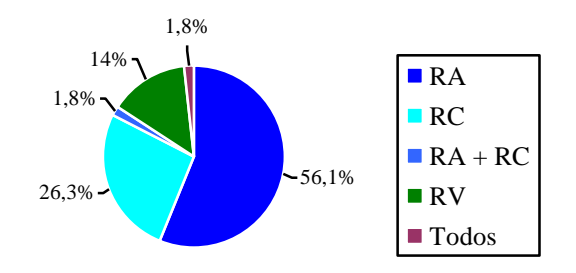

**Fig. 11:** Códigos del par de colores del lente anaglifo: RA: Rojo-Azul; RC: Rojo-Cian; RV: Rojo-Verde.

Bajo estas condiciones y en respuesta a la pregunta  $N^{\circ}$  18, sólo el 56,7 % de los alumnos pudieron distinguir la tridimensionalidad con visión estereoscópica en pantalla. La distancia a la pantalla y el ángulo visual parece no haber incidido en los resultados.

En respuesta a la pregunta  $N^{\circ}$  19, el 18% manifiesta que lo que más le gustó fue la visión 3D estereoscópica, mientras que al resto le gustó poder armar las moléculas, medir los parámetros conformacionales y emplear un editor molecular entre otras.

Según la pregunta  $N^{\circ}$  20, lo que menos gustó a los alumnos fueron los problemas del sistema operativo, la falta de tiempo para el dictado de la clase y que los comandos del editor molecular estuvieran en inglés.

Las propuestas de los alumnos para mejorar la clase, se enfocaron en que se traten de subsanar los inconvenientes antes mencionados.

La pregunta  $N^{\circ}$  22, trató de indagar qué número de alumnos ingresantes habían recibido la netbook, en el marco del plan "Conectar Igualdad" y cuál había sido su experiencia al respecto. Sólo un 14,9 % respondió haberla recibido, y de ellos, un

1,2 % respondió haber utilizado el editor Avogadro, un 3,6 % manifiesta haberla utilizado solo para procesar textos y el porcentaje restante manifiesta haberla utilizado muy poco.

### **6. Análisis de los resultados**

#### **6.1. ¿Favorece el editor y visualizador Gabedit la elaboración de modelos mentales a nivel molecular?**

De acuerdo a los valores de la **Tabla 2** la identificación de aquellos parámetros estructurales que les permite a los alumnos elaborar modelos mentales a nivel molecular fue buena para el ítem "geometría molecular" y regular para los otros. Sin embargo, en respuesta a las preguntas  $N^{\circ}$  9 y  $N^{\circ}$  10, un 94,7 % de los alumnos que han cursado Química, piensan que el uso de editores moleculares facilita la comprensión de fenómenos a nivel molecular. De este hecho y de los comentarios de los alumnos en clase, habría que analizar la posibilidad de dar esta clase con mayor tiempo para que puedan familiarizarse con el uso de las estructuras moleculares en 3D. Por otro lado un 69,3 % de estos alumnos manifiestan no haber utilizado ningún modelo molecular (ni siquiera el 2 D: modelos de lápiz y papel), cuando forzosamente se han encontrado con ellos en los libros de texto. Entonces nos cabe la pregunta ¿los alumnos tienen realmente en claro que es un "modelo" tanto didáctico como científico?

#### **6.2. Usabilidad del editor molecular Gabedit.**

Al analizar los resultados respecto a la variable "Percepción de los aspectos estéticos del software" (**Fig. 9**), para los ítems "Percepción de la tridimensionalidad molecular" y "Calidad visual de las imágenes generadas por el editor Gabedit", la opinión de los alumnos fue superior a una buena percepción de la cualidades estéticas del visualizador. De acuerdo a la pregunta  $N^{\circ}$  13, un 77,1 % de los alumnos de carreras afines a la Química refieren que el empleo de los comandos del Gabedit les resultó entre fácil y medianamente difícil.

Sin embargo hay prácticamente un "acuerdo" en que el Gabedit no presentaría dificultad de aprendizaje en sus compañeros (**Fig. 10**). De las opiniones escritas por los alumnos en respuesta a las preguntas  $N^{\circ}$  7 y  $N^{\circ}$  20 de la encuesta, creemos que esto puede atribuirse a tres causas que se potencian entre sí: a) sólo el 14,5 % de los alumnos han usado con anterioridad un modelo molecular digital, por lo tanto para la mayoría de los alumnos esta fue su primera experiencia al respecto; b) según los encuestados la clase fue demasiado breve para que pudieran explorar adecuadamente todas las operaciones que podían efectuar con algunos comandos; c) a los alumnos les costó relacionar el nombre en inglés del comando con la función del mismo, con lo cual su selección para una determinada operación se les hizo más difícil.

#### **6.3. Uso de un editor de moléculas (Gabedit) como facilitador del dictado de las asignaturas Químicas. Disposición de los alumnos a usarlo.**

En respuesta a las preguntas  $N^{\circ}$  9 y  $N^{\circ}$  10, un 94,7 % de los alumnos que han cursado Química, piensan que el uso de editores moleculares facilita la comprensión de fenómenos a nivel molecular. Además, según se observa en la **Fig.10**, hay aceptación de los alumnos para seguir utilizando el visualizador en las clases de Química. Finalmente, en respuesta a la pregunta  $N^{\circ}$  19, un gran porcentaje de alumnos afirma que lo que más le gustó de la clase fue poder "Visualizar las moléculas" y aprender a efectuar diferentes operaciones en relación a ellas e incluso en algunos casos particulares han manifestado que lo que más le ha gustado ha sido aprender a usar un software de libre acceso, específico para la enseñanza de Química.

#### **6.4. Efectividad del uso del visualizador Jmol Applet, integrado a la clase, como simulador expositivo.**

Según la pregunta  $N^{\circ}$  16, el 68,7 % de los alumnos visualizaron la molécula con el Jmol en su modo estereoscópico mediante anáglifo. La combinación de anteojos más adecuada es la Rojo – Azul y de estos alumnos sólo el 79,1 % pudo identificar adecuadamente los

colores de los elementos atómicos. De estos resultados se puede concluir que combinando adecuadamente los colores de los lentes y la variable distancia al monitor, es posible lograr una buena visión estereoscópica. Esto permitiría al docente exponer de una forma más dinámica y participativa, conceptos relativos a estructuras moleculares.

Más interesante resulta la posibilidad de proyectar en pantalla las estructuras moleculares con visión estereoscópica, pero en este caso (y con las condiciones de proyección analizadas) el porcentaje de alumnos que percibió la tridimensionalidad se reduce al 56,7 %. De todos modos esto es mejorable empleando otros métodos para generar visión estereoscópica (el anáglifo es la más económica pero no la más eficiente) como la polarización o la obturación.

Es importante señalar que las aplicaciones pueden ser acopladas a una página web, por lo cual una serie de tareas a distancia pueden ser elaboradas por el estudiante bajo este entorno y luego ser elevado a una pagina web diseñada por el docente para su corrección.

### **6.5. Evaluación de las actividades didácticas.**

El análisis en relación a las respuestas a las preguntas  $N^0$  19, 20 y 21, se realizó al presentar los resultados. Este análisis permite proponer algunas acciones a ejecutar para mejorar el dictado de la clase: a) evaluar el uso de un visualizador en castellano para evitar los problemas de la barrera idiomática; b) actualizar los sistemas operativos de las PCs y cargar en todas ellas el plugin Java para que corra sin problemas el Jmol; c) Extender la actividad con el visualizador a 2 clases de 2 hs cada una.

#### **6.6. El empleo de las netbook para la enseñanza de la Química mediada por las TIC en el nivel medio.**

El 14,9 % de los alumnos han recibido la netbook; un 1,2 % de ellos respondió haber utilizado el editor Avogadro y un 3,6 % manifiesta haberla utilizado sólo para procesar textos o elaborar tablas y gráficos.

Estos datos revelan dos aspectos importantes: el primero es que un porcentaje muy grande de alumnos universitarios no ha recibido las netbook del Plan Conectar Igualdad, pero de su experiencia en el uso de software no se puede dudar que están familiarizados con los entornos informáticos y esto hay que capitalizarlo para mejorar la calidad de la enseñanza. El segundo aspecto revela que las netbook del Plan Conectar Igualdad sólo se emplean principalmente para tipear informes, desaprovechándose la posibilidad de emplearla creando entornos de aprendizaje constructivistas.

# **7. Conclusiones**

El análisis de los resultados de este trabajo refuerza las conclusiones obtenidas en el primer cuatrimestre de 2012; es necesario:

- Incorporar software en idioma castellano.
- Asegurar la estabilidad de software y hardware.
- Aumentar el tiempo de clase dedicado a la enseñanza del editor molecular.

Con relación al uso del Jmol:

 El agregado de Jmol como visor, permitió una mejor captación del efecto de tridimensionalidad. Es un software multiplataforma y multi-idiomas, entre ellos el castellano, y posee herramientas similares a las del Gabedit, lo que permitiría en cierta medida su reemplazarlo.

# **8. Referencias**

- [1] Herraez Sánchez Á., Miró Obradors J. y Palacios Aláiz E. *Modelos moleculares interactivos usando Jmol.* IV Jornada Campus Virtual, Universidad Complutense de Madrid, España, 2008.
- [2] Canning D. and Cox J. R. *Teaching the structural nature of biological molecules: molecular visualization in the classroom and in the hands of students.* Chem. Educ. Res. Pract., 2(2001), pp.109-122.
- [3] Universidad Nacional del Litoral. *Resolución Consejo Superior UNL "C.S."* Migración a software libre. 8-27/3/2003*.*
- [4] Marzocchi V.A. *Visualización y Modelado Molecular de Macropolímeros Orgánicos de Interés Industrial.* Proyecto de Investigación PI:56-273. Conv. CAI+D 2009, UNL. [http://www.unl.edu.ar/eje/8/](http://www.unl.edu.ar/eje/8/%20Convocatoria2009_.html)  [Convocatoria2009\\_.html](http://www.unl.edu.ar/eje/8/%20Convocatoria2009_.html)
- [5] Marzocchi V.A., Vilchez A., D´Amato M., Marino L. y Vanzetti N. *Incorporación de TICs de modelado molecular en la enseñanza universitaria de la Química.* Revista Iberoamericana de Educación en Tecnología y Tecnología en Educación, ISSN 1850-9959, Nº8, Diciembre 2012, págs. 9-15.
- [6] Allouche A.R. *Gabedit-A graphical user interface for computational chemistry softwares.* Journal of Computational Chemistry 32 (2011), pp. 174–182.
- [7] Jmol: *un visor Java de código abierto para estructuras químicas en tres dimensiones*. http://www.jmol.org/
- [8] Kleinman R.W., Griffin H.C. and Kerner N.K. *Images in chemistry.* Journal of Chemical Education, 9(1987), pp. 766- 770.
- [9] Lijnse P.L., Licht P., Waarlo A.J. and De Vos W. (Eds.). *Relating macroscopic phenomena to microscopic particle.* Proceedings of Conference at Utrecht Centre for Science and Mathematics Education, (1990), Utrecht, Alemania.
- [10] Sierra J.L. *Estudio de la influencia de un entorno de simulación por ordenadores en el aprendizaje por investigación de la Física en Bachillerato.*  Tesis Doctoral. (2003), Universidad de Granada, España.
- [11] Dalton R.M. *The development of students mental models of chemical substances and processes at the molecular level*. PhD Thesis, University of Western Sydney, Australia, 2003.
- [12] Allouche A.R. *What is Gabedit?* <http://gabedit.sourceforge.net/>
- [13] Marzocchi V.A., Marino L.A. D´Amato M. y Vanzetti, N.A. *Evaluación preliminar del impacto del uso de visualización y modelado molecular en el inicio de carreras de grado.* VII Congreso

TE&ET 2012, Junín-Pergamino, Buenos Aires, Argentina. [http://sedici.unlp.edu.ar/](http://sedici.unlp.edu.ar/%20handle/10915/18448)  [handle/10915/18448](http://sedici.unlp.edu.ar/%20handle/10915/18448)

- [14] Brooke, J. *Usability Evaluation in Industr.* Cap 2*,* Jordan P. W., Thomas B., Weerdmeester B. A., Mclelland A.L., recopiladores. Taylor and Francis editores, Londres, 1996.
- [15] García Ruiz M.A., Valdez Velazquez L.L. y Gómez Sandoval Z. *Integración de*

*visualización científica molecular en el salón de clases.* Química Nova. vol.31, 8 (2008).

- [16] Moreira, M.A.; Lang Da Silveira, F. *Instrumento de pesquisa em ensino y aprendizagem*. Edipucers, Brasil, 1993.
- [17] Cohen, L.; Manion, L. *Métodos de Investigación Educativa.* Editorial La Muralla, España, 1993.

### **Anexo I:** Encuesta sobre el editor molecular Gabedit y el visor Jmol.

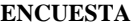

La siguiente encuesta es anónima y no será utilizada para evaluarte. Nos permitirá mejorar las herramientas que te facilitaremos durante tu formación académica. Desde ya gracias por tu colaboración y tu aporte.

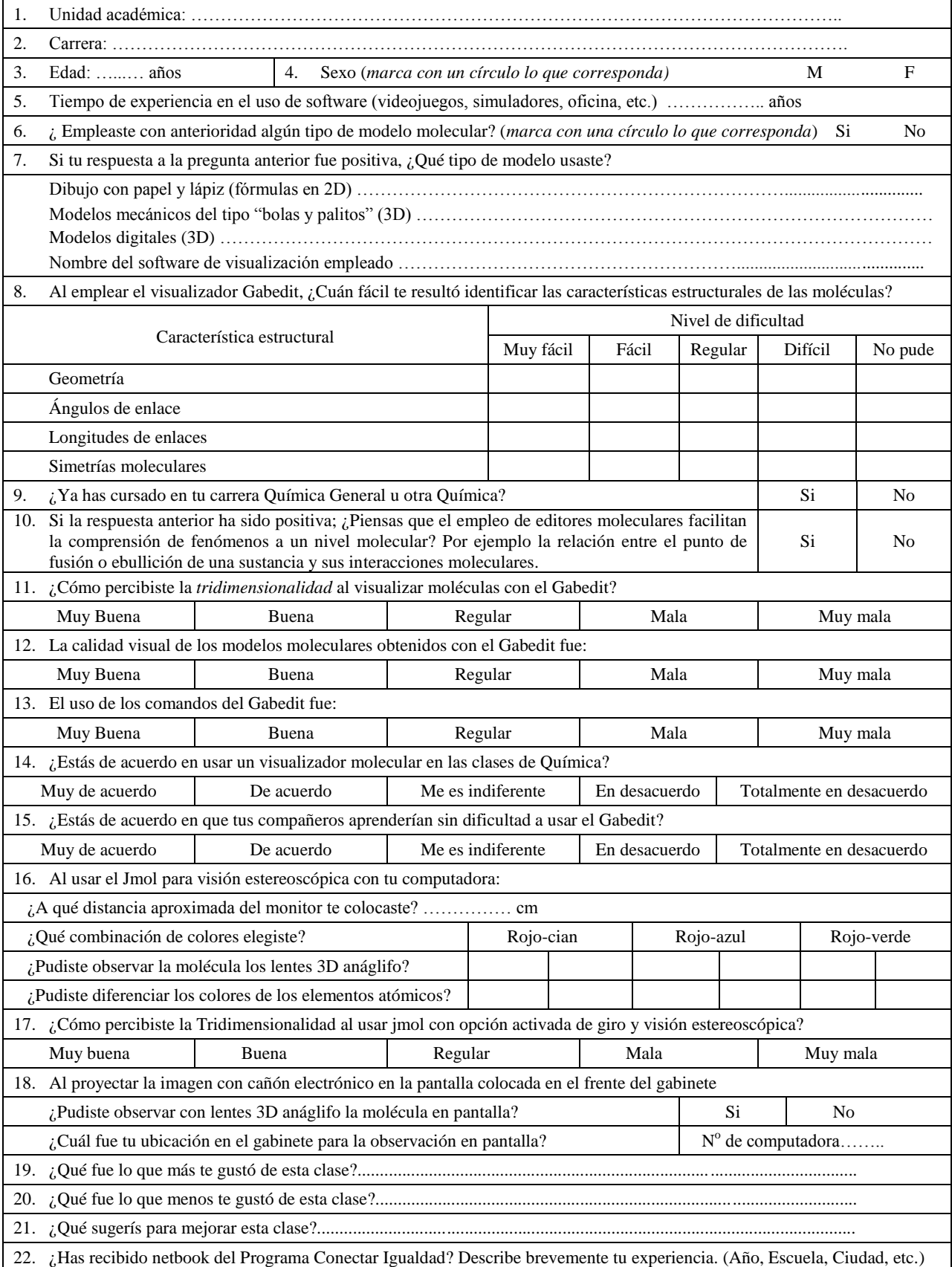